## **Setting package permissions**

To modify the permissions of the package

1. Right-click the package or its shape and select **Permissions**. The **Permissions of Package** dialog opens.

The full name of the dialog depends on the selected package name. Thus, if you select to modify the permissions of the package domain, the **Permissions of Package domain** dialog opens.

- 2. Change global permissions appropriately:
	- To restrict editing of the selected package leaving the rest of the model editable, select **Read-Write** as **Global permission**.
	- To restrict editing of the entire model leaving only the selected package editable, select **Read-Only** as **Global permission**.
- 3. Add a new package permission:
	- a. Click the **Add** button under the **Package permissions** table. The **Select User** dialog opens.
	- b. Start typing the user name and when you see it selected in the list, click to select the check box near the user name.

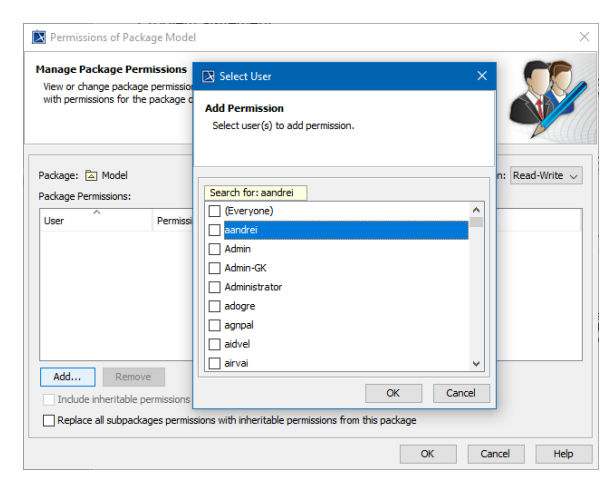

- c. Click **OK** and see the new item appeared in the **Package permissions** table.
- d. Click the **Permission** cell and select:
	- **Read-Only** to restrict editing of the package for the selected user.
	- **Read-Write** to allow editing of the package for the selected user.
- e. If you don't want to apply the same permission on the subpackages of this package, click the **Apply To** cell and select **This package only**.
- 4. Add as many permissions as you need by repeating step 3.
- 5. Close the **Permissions of Package** dialog.

The **Permissions of Package** dialog includes a few options for handling inheritable permissions. The following table provides their descriptions.

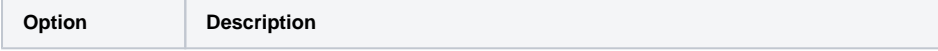

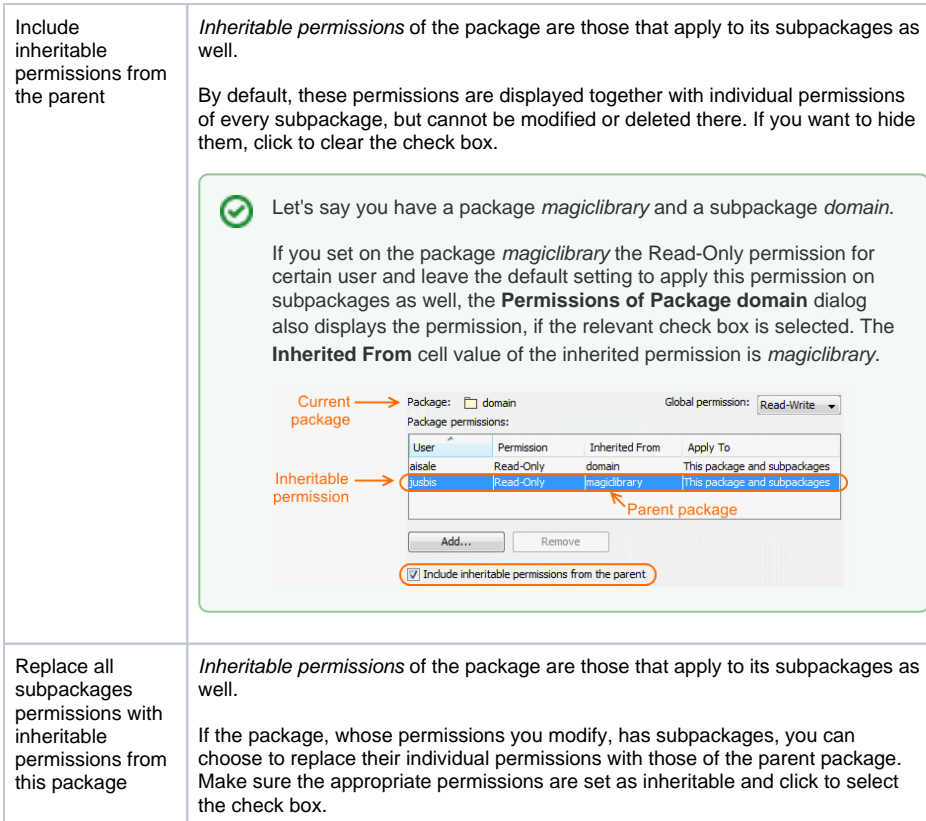